## **Key Functionality | General Search**

**1**

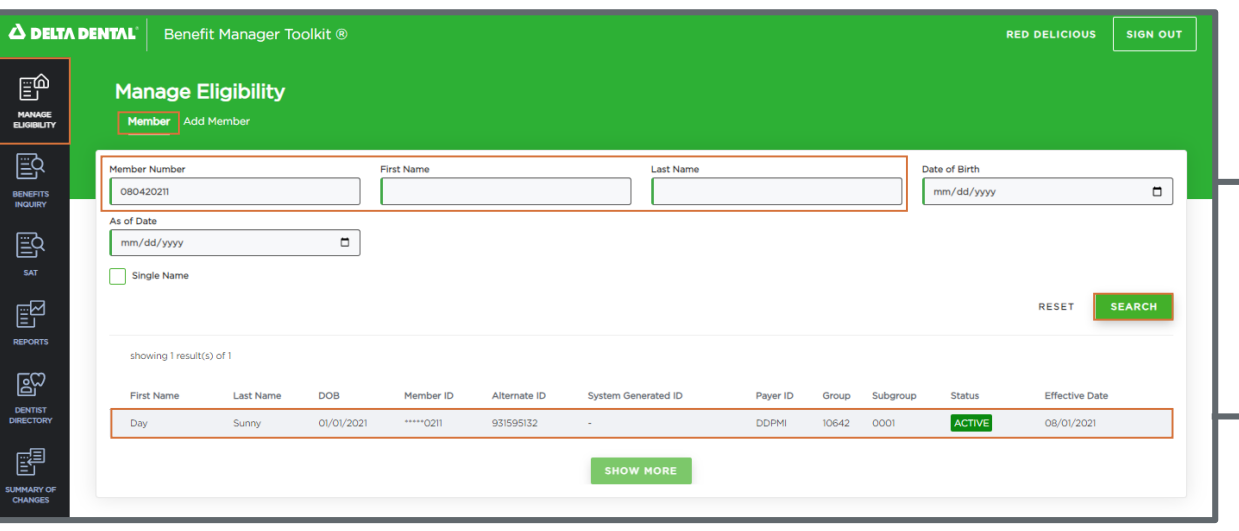

To *Search for a Member* begin by navigating to the *Member* tab within the *Manage Eligibility* section and input the desired Member Number or First and Last name, then press *Search.*

Search *results will appear*, based on the inputted criteria. Select the *desired Member* to continue.

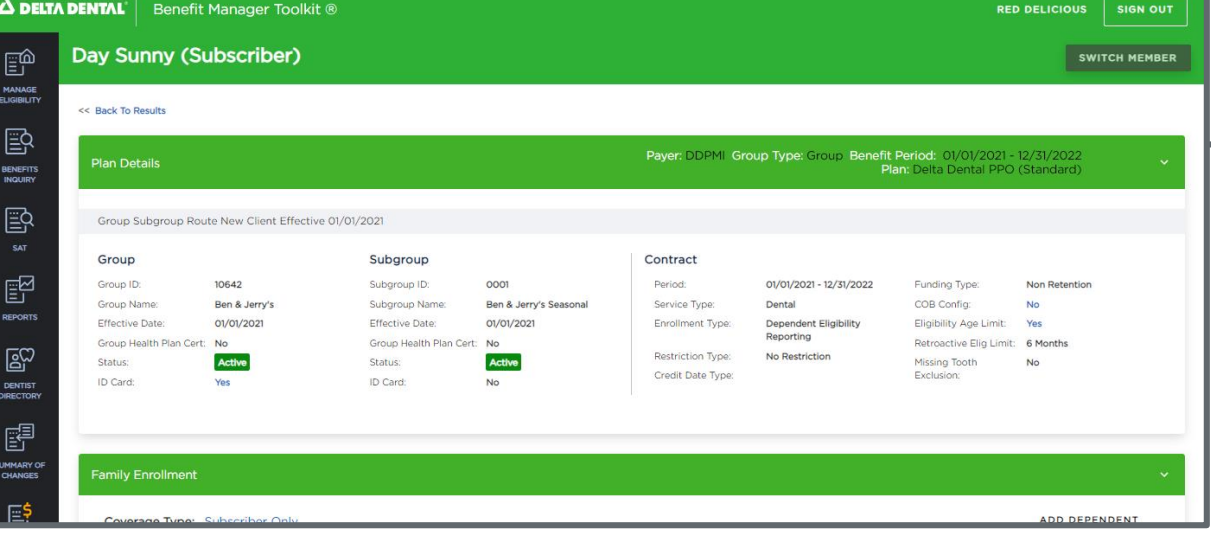

Once a Member has been selected, their *profile page* will appear with additional details about the *Member* and their *Eligibility.*